## Berechtigungen des ASPNET-Kontos überprüfen

Prüft, ob das ASP.NET-Konto über Berechtigungen zum Zugriff auf die erforderlichen Verzeichnisse sowie über Identität der ASP.NET-Anwendung und der Webdienste sind für das ASP.NET-Konto spezielle Berechtigungen notwendig. Die folg Zugriffssteuerungslisten) sind für das ASP.NET-Konto erforderlich. In der Standardinstallation von Microsoft .NET Frame

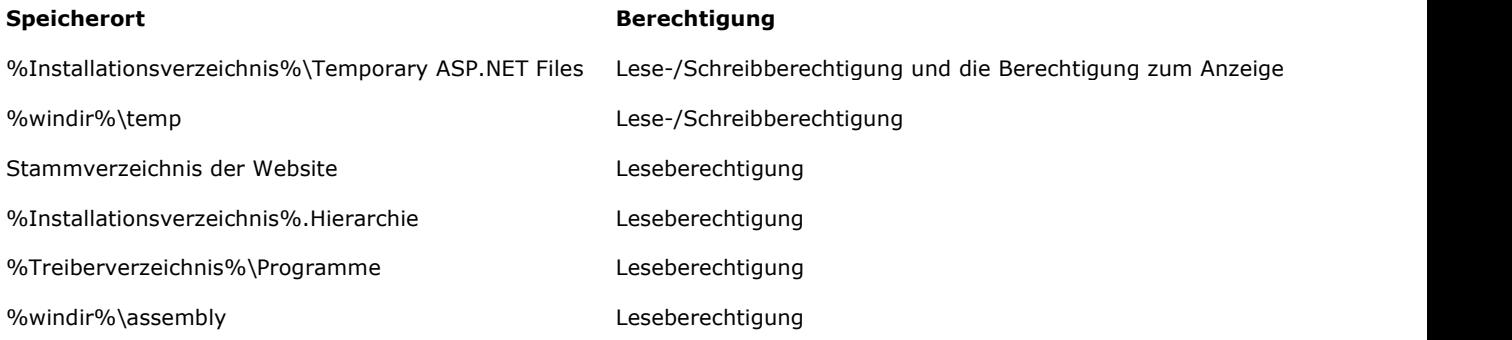

## Lösung

Entfernen und installieren Sie Microsoft .NET Framework erneut.

- 1. Rufen Sie die Windows-Systemsteuerung auf.
- 2. Doppelklicken Sie in der Systemsteuerung auf Software.

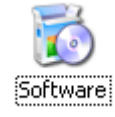

3. Wählen Sie im Dialogfeld Software den Eintrag Microsoft .NET Framework 1.1 aus.

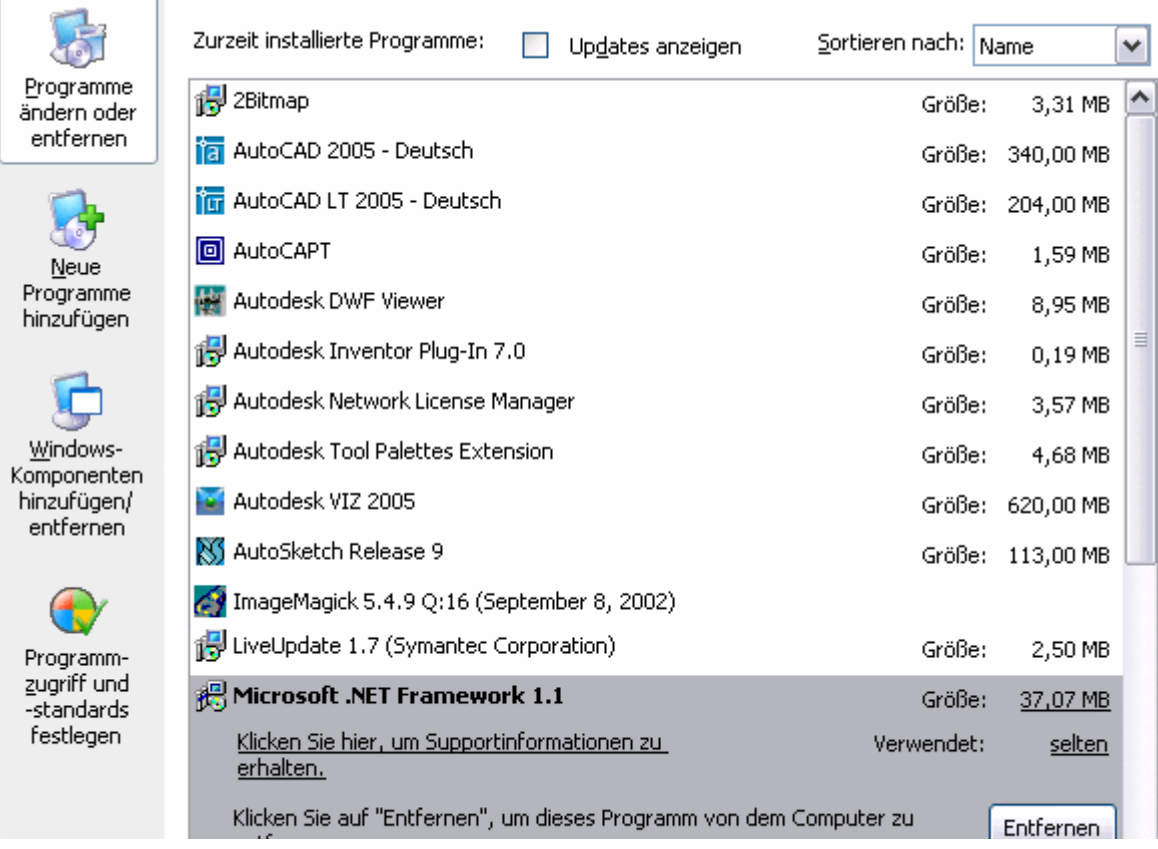